# 百年館 演51 AV機器操作マニュアル

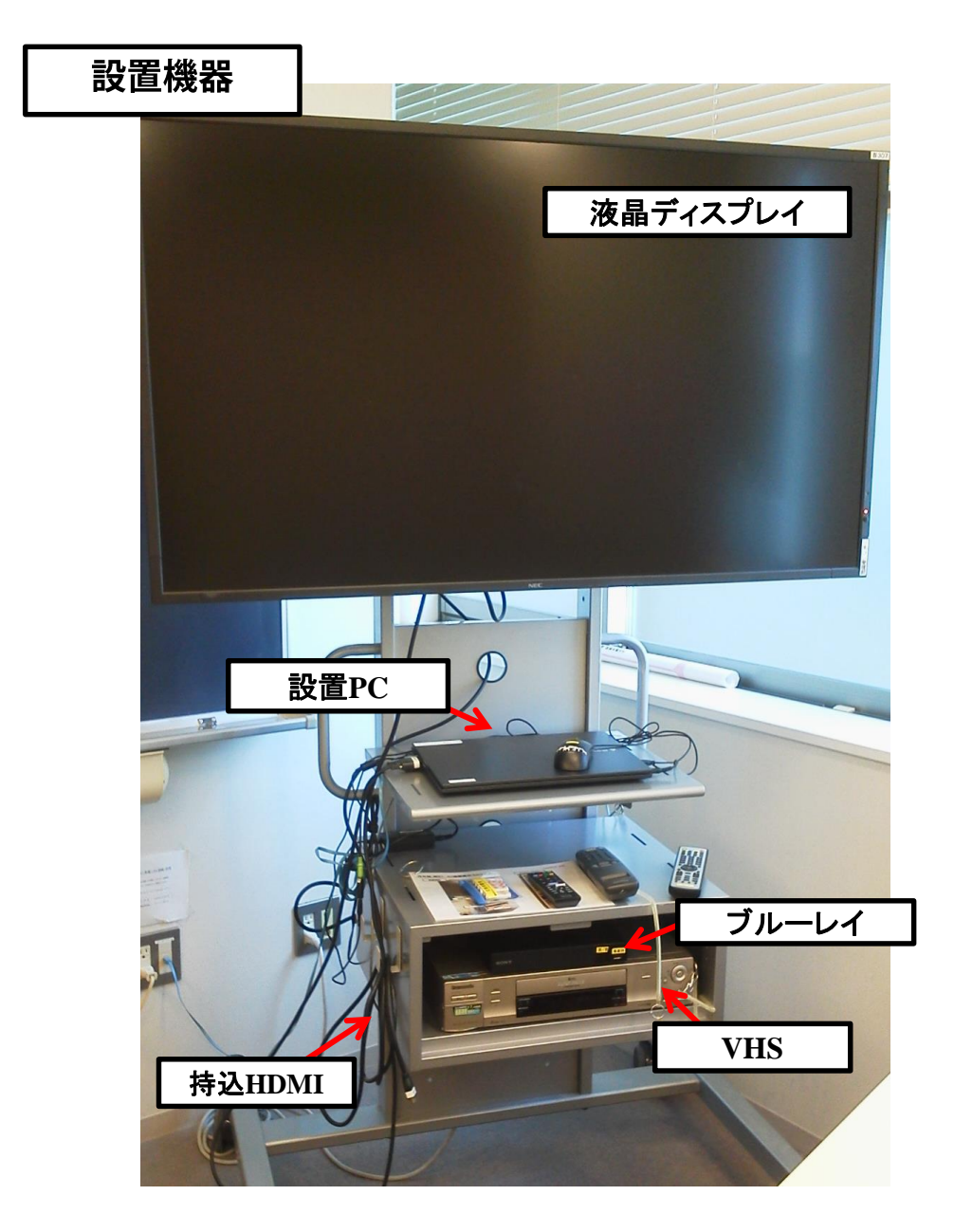

#### ディスプレイリモコン 電源ON 電源OFF  $\bigcap$  $\bigcirc$ <mark>持込HDMI SPLAY 設置PC</mark> RGB/HV DVD/HD VHS S-VIDEO D/DVD PICTURE<br>MODE ASPECT SOUND OPTION  $\overline{2}$  $\mathbf{3}$  $5\overline{)}$ 6  $\boldsymbol{8}$  $\overline{9}$  $\bullet$ ENT **DISPLAY** MENU **STAR SET** AUT<br>SET L EXIT 音量 CH **GUIDE**  $\div$ MUTE STILL<br>ON/OFF CAPTURE  $\equiv$ **BPIP**<br>ON/OFF **INPUT** CHANGE SET CLEAR AUDIO **MTS**  $\bullet$  $\bullet$ TVモニター REMOTE CONTROLLER RU-M117

### 2022年6月 更新

# 設置PC(**RGB)/**持込PC(**HDMI**)の使い方

**※持込PCをHDMI接続する場合は、ラック左わきのケーブルをご利用ください** 音声は別になります。設置PCに接続されている 音声ケーブルをさし直してご利用ください。

※終了後は必ず元に戻して下さい。

①ディスプレイの電源 ON

- ②PC本体の電源 ON
- ③リモコンにて映像選択を

「設置PC」(RGB)または「持込HDMI」にする

④リモコンにて音量調整

# 使用後はケーブル類を元に戻し、ディスプレイの電源 OFF

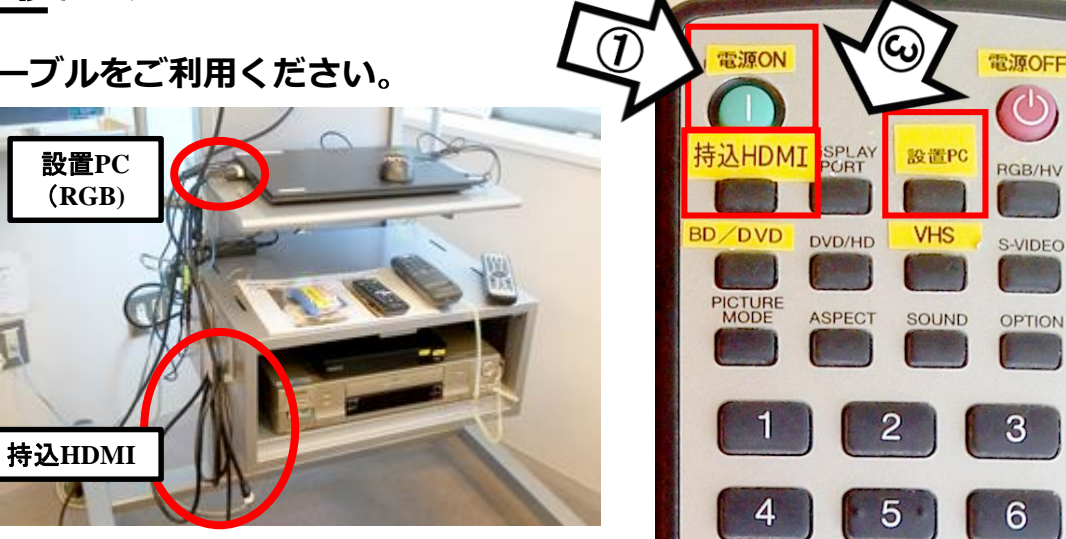

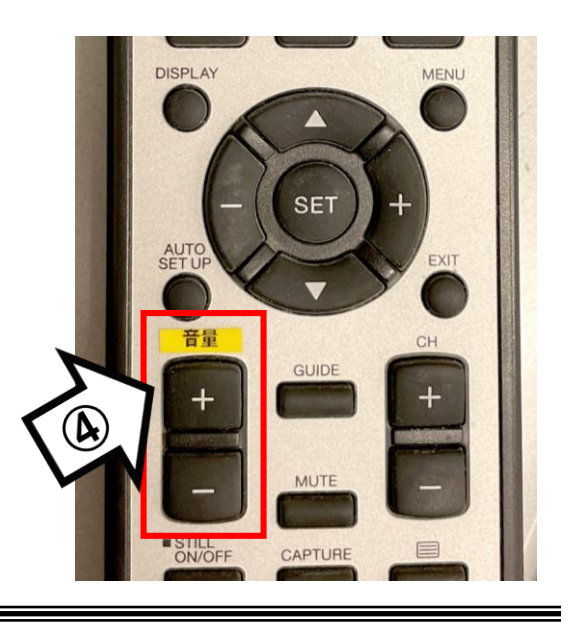

ブルーレイプレイヤーの使い方 電源OFF ①ディスプレイの電源 ON  $\omega$ **ISPLAY** RGB/HV BD/DVD ②ブルーレイ本体、またはリモコンにて 電源 ON DVD/HD S-VIDEO  $\bigcirc \!\!\! \bigcirc$ ٠. ③ディスプレイリモコンにて **SONY** 映像選択を「BD/DVD」にする ④トレイ開閉ボタンを押し、 メディア挿入 ⑤ブルーレイリモコンにて再生操作 **SET** ⑥ディスプレイリモコンにて音量調整 オポッ 6 ⑤MUTE

使用後はメディアを取り出し、ブルーレイおよびディスプレイの電源 OFF

①ディスプレイの電源 ON

②VHSデッキの電源 ON

③ディスプレイリモコンにて 映像選択を「VHS」にする

④VHSテープ挿入

⑤本体またはVHSリモコンにて再生操作

⑥ディスプレイリモコンにて音量調整

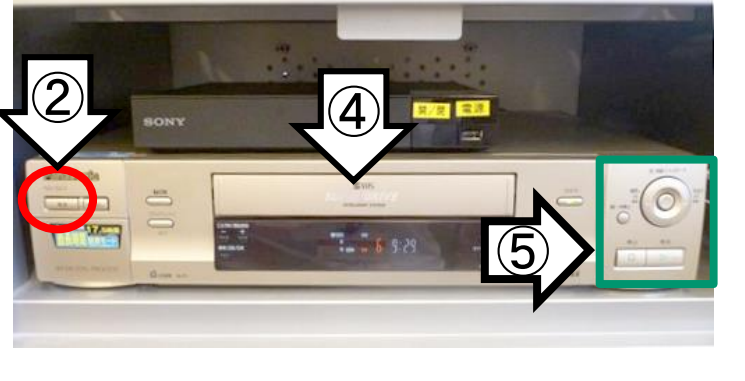

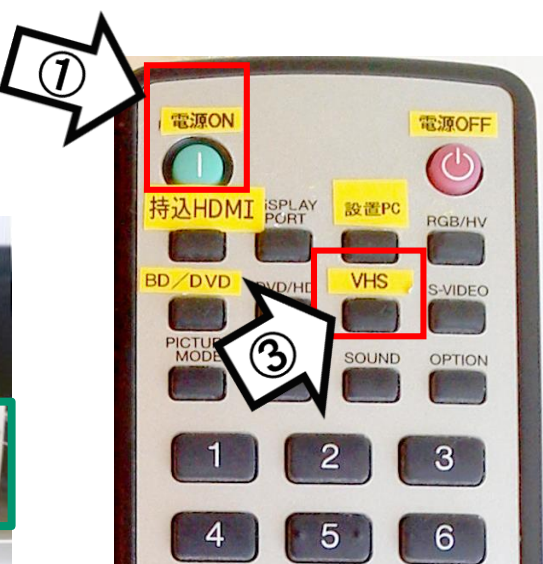

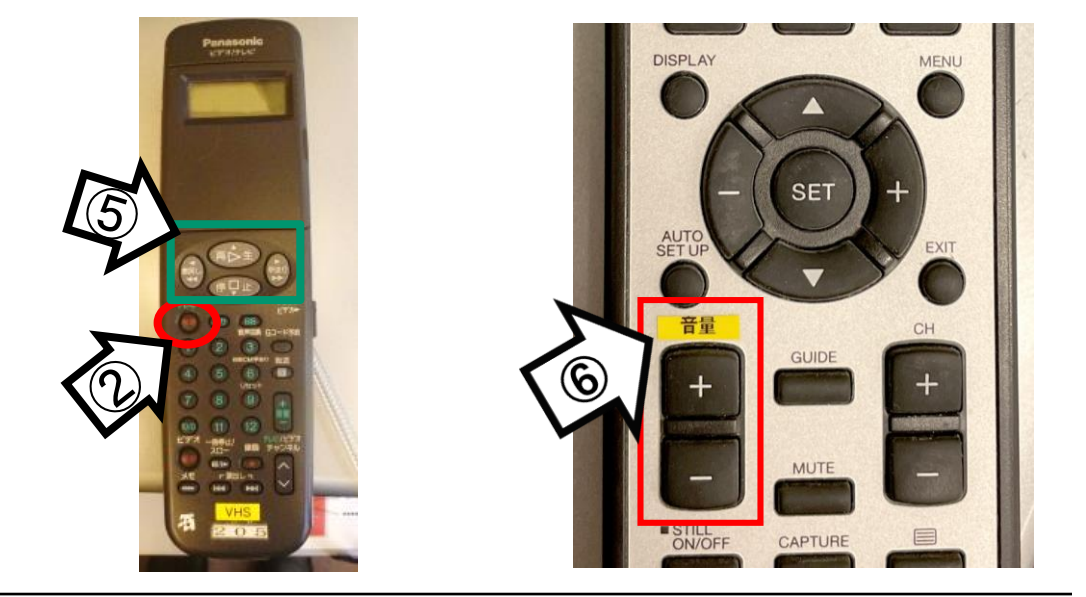

使用後はメディアを取り出し、VHSデッキおよびディスプレイの電源 OFF